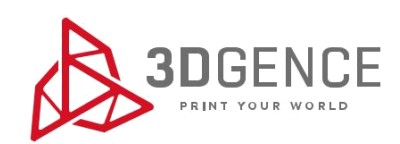

# Instrukcja serwisowa: **KALIBRACJA OSI XY**

# 3DGence ONE

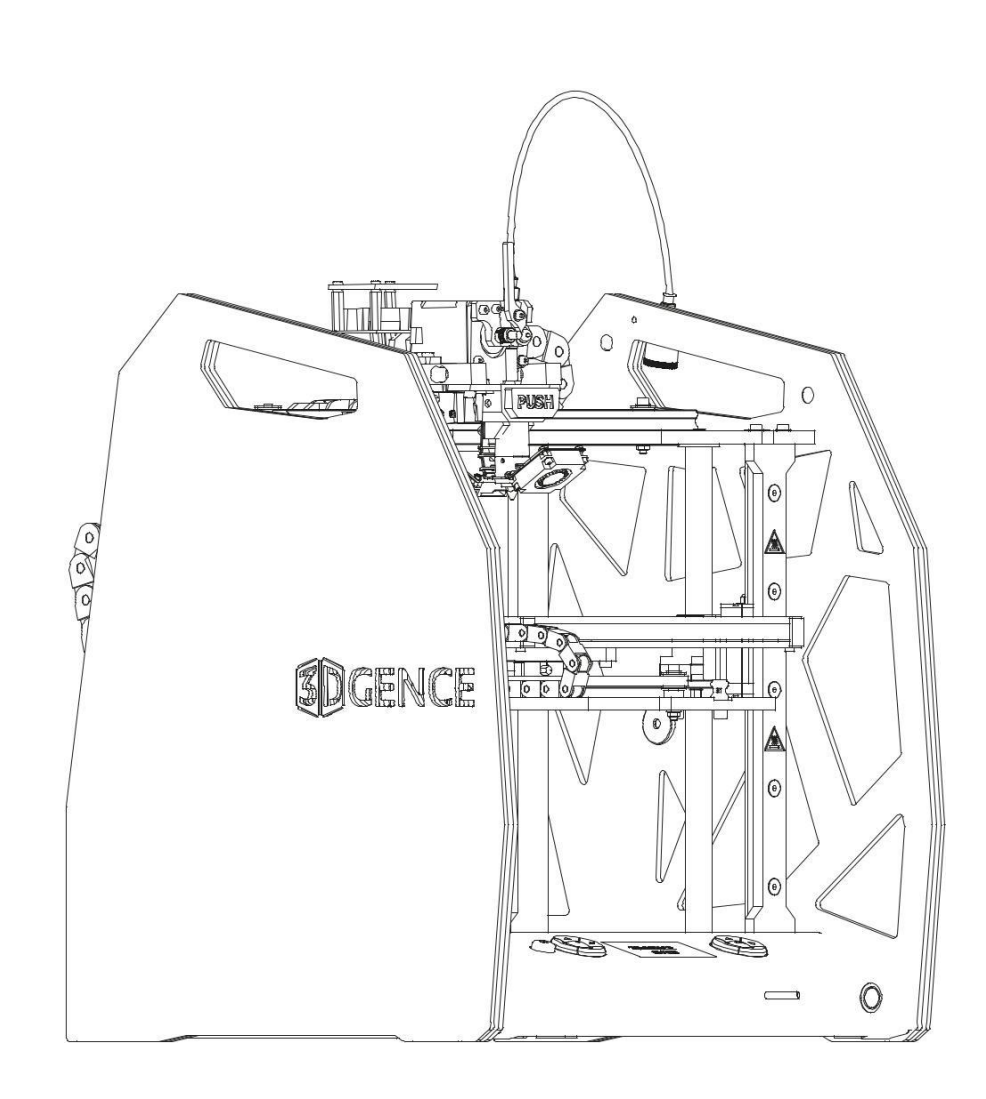

## **KALIBRACJA OSI XY 1/2**

#### **3DGence ONE**

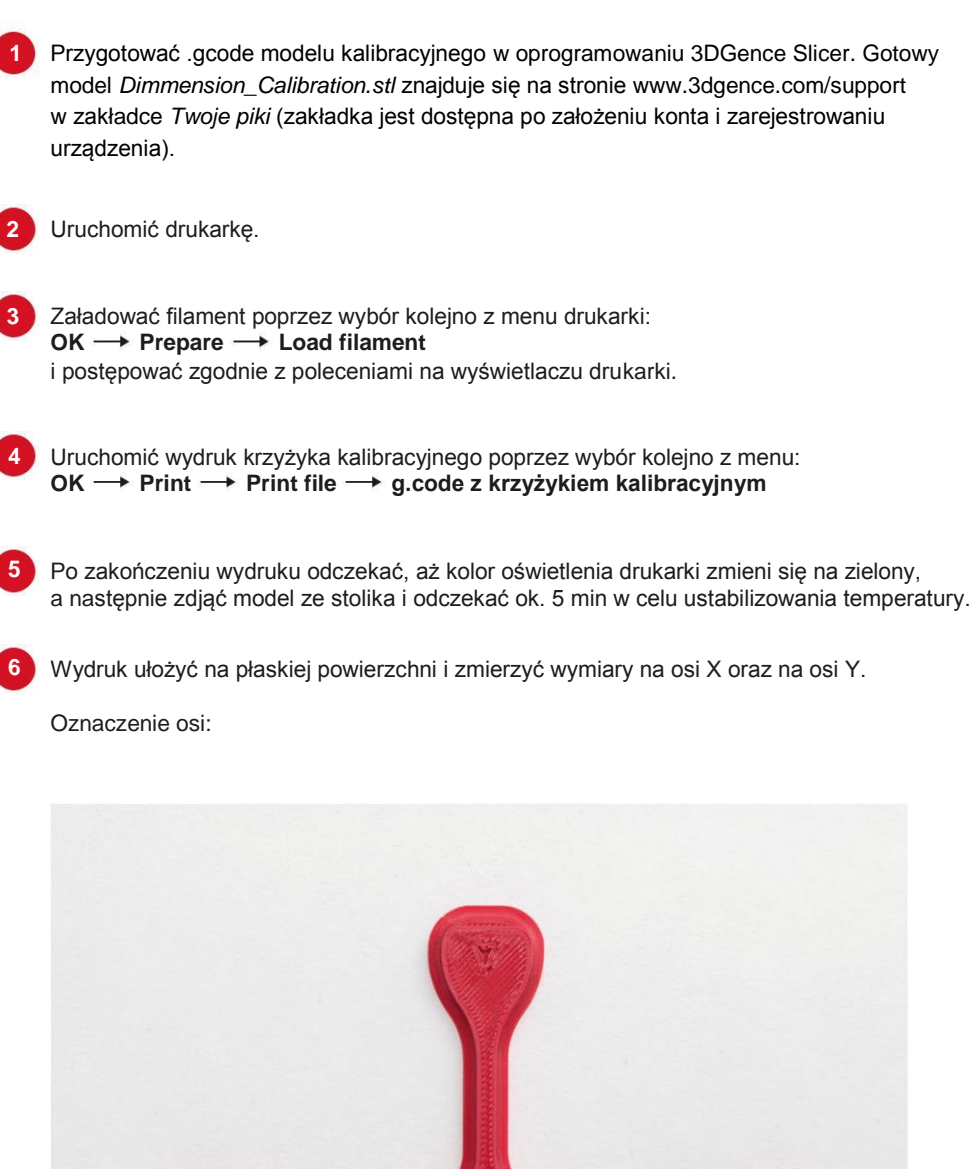

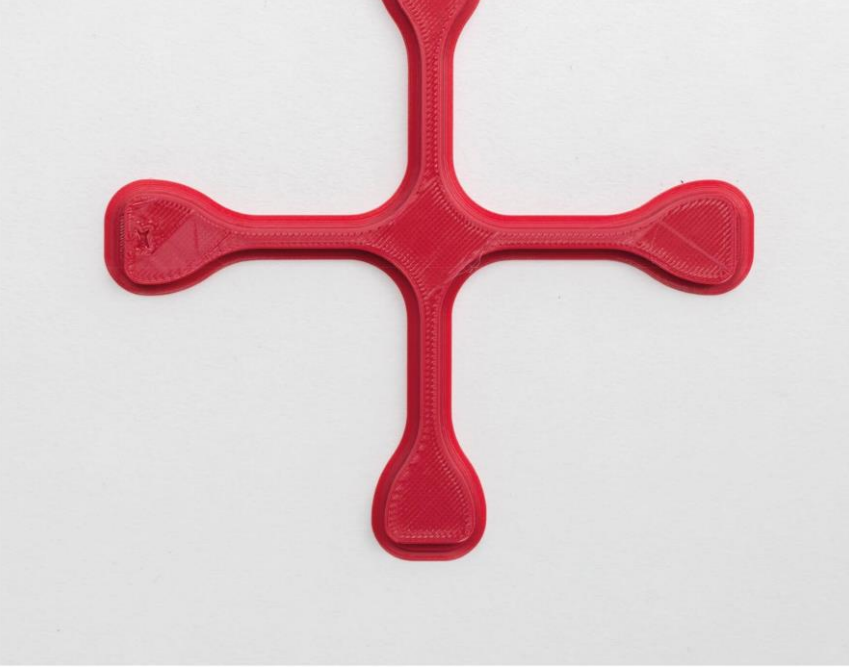

## **KALIBRACJA OSI XY 2/2**

#### **3DGence ONE**

a) oprzeć suwmiarkę o górną część krzyżyka, końce szczęk oprzeć o podłoże i w miejscu zgrubienia na szczękach suwmiarki ująć ramię krzyżyka.

b) odczytać i zanotować wynik pomiaru dla osi X oraz dla osi Y. Dla każdej z osi pomiary powtórzyć 5 razy i wyciągnąć średnią z pomiarów.

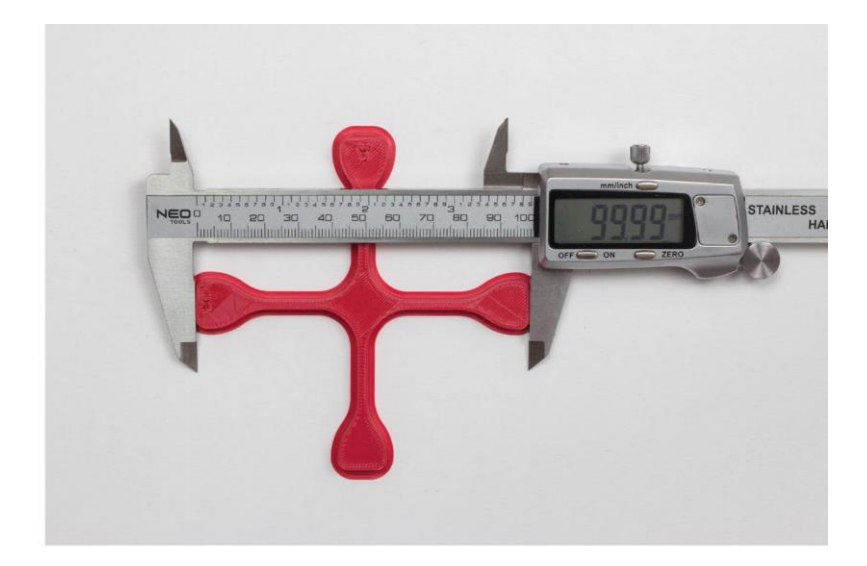

- **7** Jeżeli pomiary mieszczą się z zakresie 99,95 100,05 mm (tolerancja +-0,05 mm), a różnica między wymiarami uzyskanymi na osi X oraz osi Y mieści się w przedziale 0 - 0,05 - drukarka jest skalibrowana poprawnie.
	- **8** Jeżeli wydruk nie spełnia powyższych wytycznych należy wprowadzić korektę:
		- a) z menu drukarki wybrać kolejno: OK -> Calibration -> XY Calibration,
	- b) wprowadzić wymiar oryginalny dla osi X = 100 i zatwierdzić przyciskiem OK,
	- c) wprowadzić wymiar zmierzony dla osi X i zatwierdzić przyciskiem OK,
	- d) wprowadzić wymiar oryginalny dla osi Y = 100 i zatwierdzić przyciskiem OK,
	- e) wprowadzić wymiar zmierzony dla osi Y i zatwierdzić przyciskiem OK,
	- f) zapisać pomiary poprzez wybór polecenia: **CALCULATE & SAVE**.

**9** Ponownie uruchomić wydruk, a następnie powtórzyć powyższe czynności do czasu, aż drukarka zostanie skalibrowana i pomiary będą mieściły się w zakresie 99,95–100,05 (tolerancja +-0,05), a różnica między wymiarami będzie mieściła się w przedziale 0–0,05.